## Subject searching on AIMS

### Simple Searches

Simple subject searches can be performed using the **Tag Cloud** and **Top Terms** options from the **Index Terms** menu on the left of the screen.

**Index Terms** > Index Terms Search > Tag Cloud > Top Terms

The **Tag Cloud** is a visual display of the most used terms, giving an immediate view of current issues in the Assembly. Clicking on any of these terms will bring up a list of Assembly Questions and Plenary Business on that subject.

**Belfast Children** Civil service Community development Community relations **Construction** Contracts Costs County Antrim County Down Cross border cooperation Disability Disadvantaged Education Employment Equality EU grants and loans Government assistance Government departments Grants Health services Hospitals Housing Invest NI Irish language Legislation North Down Northern Ireland Housing Executive Northern Ireland Water Parking Pay Personnel Planning permission Primary education Procurement Public consultation Public expenditure Recruitment Regeneration Republic of Ireland Roads Rural areas **Schools** Social rented housing Social security benefits Teachers Tourism Training Waiting lists Young people

The **Top Terms** option is a list of the10 most used terms in a given period of time. The time period can be selected by clicking on the drop down arrow and selecting a session or by choosing the **Tabled Between** option which allows you to enter your own dates.

# **Top Index Terms**

#### All Business Tabled Between 06/03/2012 and 02/11/2012

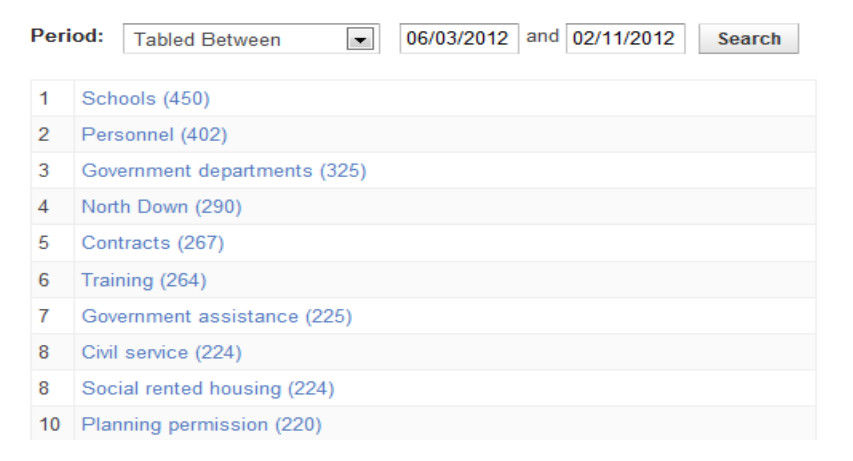

However both these options offer limited searching only, so for more advanced and accurate searching we recommend you use the **[Index Terms Search](#page-1-0)**.

## Index Terms Search

- <span id="page-1-0"></span>Select **Index Terms Search** from left hand menu
- Select name of MLA if required by selecting from the drop down list by clicking the arrow on the right of the box<br>Tabled By: Show former Members All Members
- Select **Session**, **Mandate** or use the drop down arrow on the right to select the **Tabled Between** option which will allow you to enter your own date period:

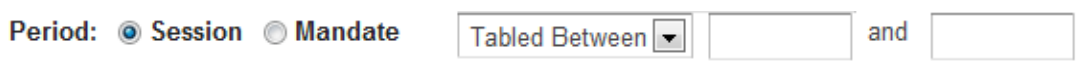

• Select index term in one of 2 ways:

Use the drop down arrow on the right of the box to browse the alphabetical list of subject terms used.

OR

Use the search function to find a subject term by clicking on  $\mathbb{Q}$ , which will bring you to this screen:

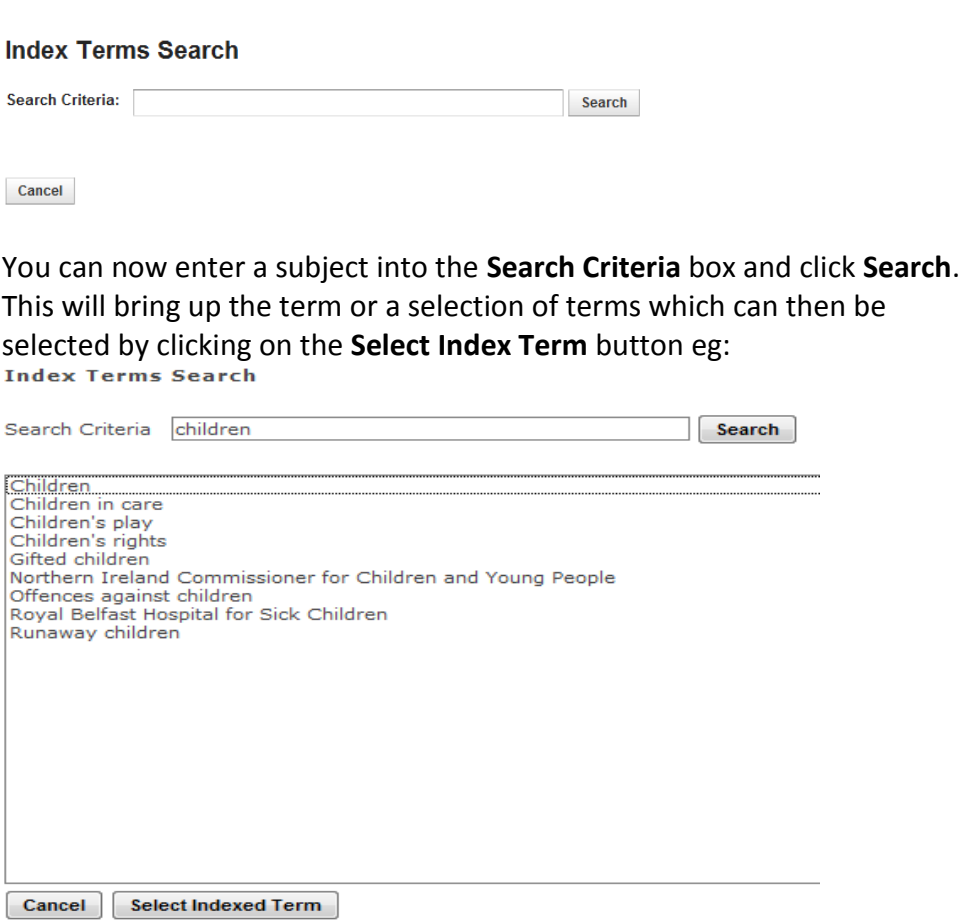

If no terms are returned, try again using a different term or check your spelling.

If you have entered a term that is not used but where an alternative term has been used, the alternative will be returned with an \* and an indication that it is our preferred term for that subject eg:

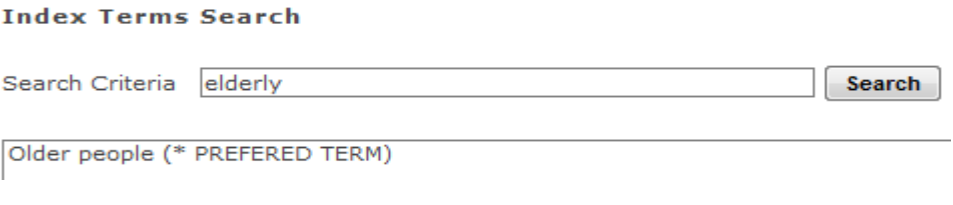

This can be selected as search term by clicking the **Select Index Term** button.

 You may combine up to 3 search terms by checking the box on the left of the search box. You should then select **AND**/**OR** to combine terms

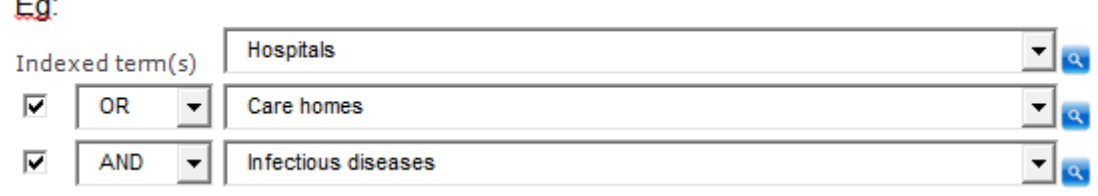

 You may add a free text search to the **Index Terms Search** if you wish. This is particularly useful when searching for names of individuals, names of particular organisations, roads, schemes or place names. Eg:

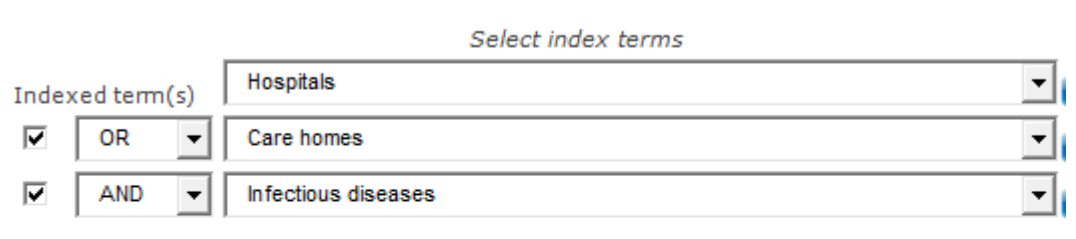

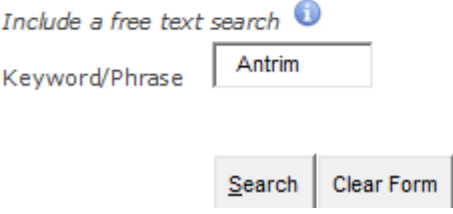

Ł

 Results: Your search results can be filtered by clicking on the tabs at the top of the results to select **Plenary Business** or **Assembly Questions**. On the **Assembly Questions** tab, results can be filtered by selecting the name of the responding minister

Your search for the Index Terms 'Hospitals', 'Care homes' and 'Infectious diseases' returned 19 records

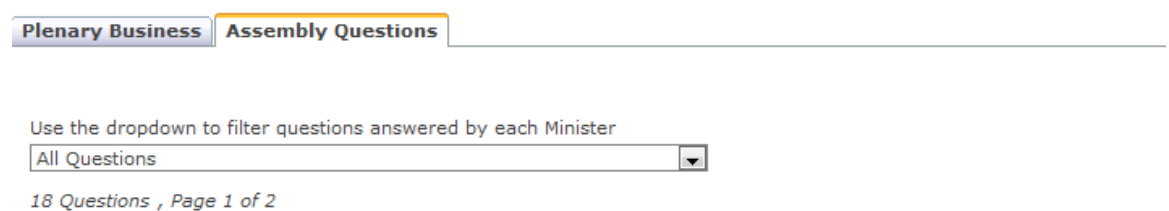

 Your results can be printed or saved as a Word document by clicking on the icons a w